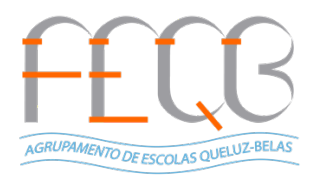

## **Crie sessões síncronas no ZOOM via Moodle com senha automática**

**1º Criar sessão ZOOM via Moodle**

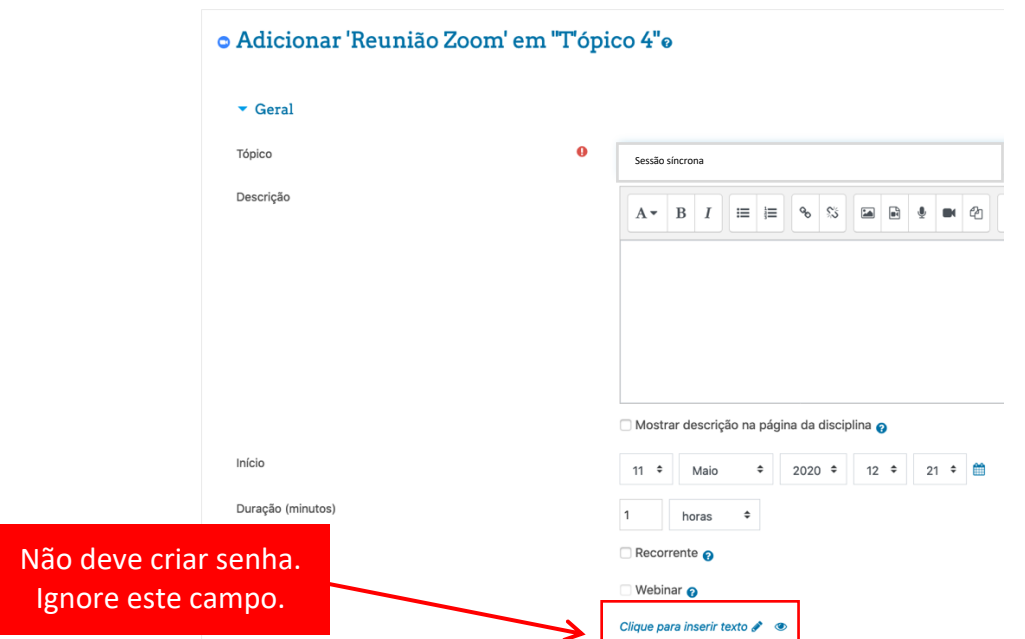

**2º Sessão criada e senha visível temporariamente.**

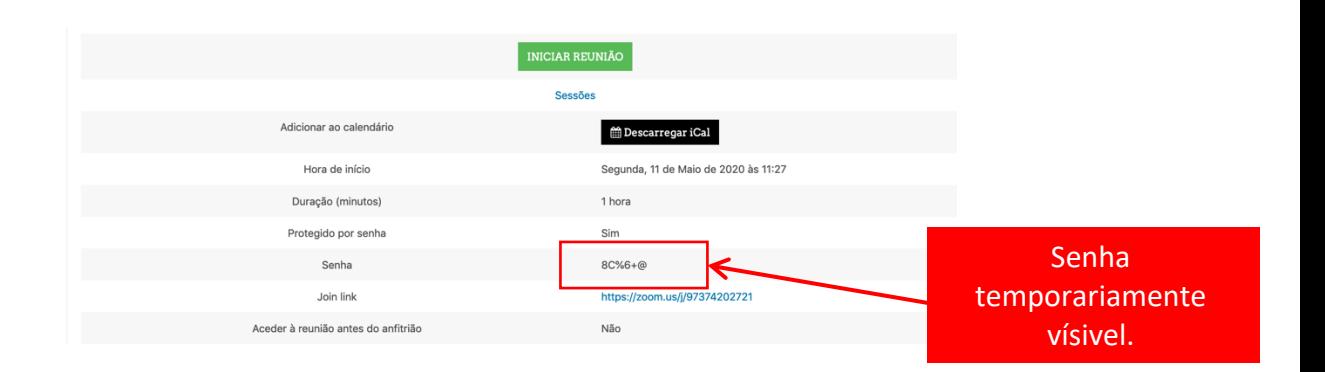

**Agrupamento de Escolas Queluz-Belas** 

Consulte os vídeos sobre o Moodle AEQB: https://espan.edu.pt/site/guiastutoriais/

Administração Cursos Online AEQB admin.cursosonline@espan.edu.pt

**12/05/2020**

Página 1 de 2

**3º Caso não tenha guardado, pode visualizar a senha a partir das configurações da sessão Zoom**

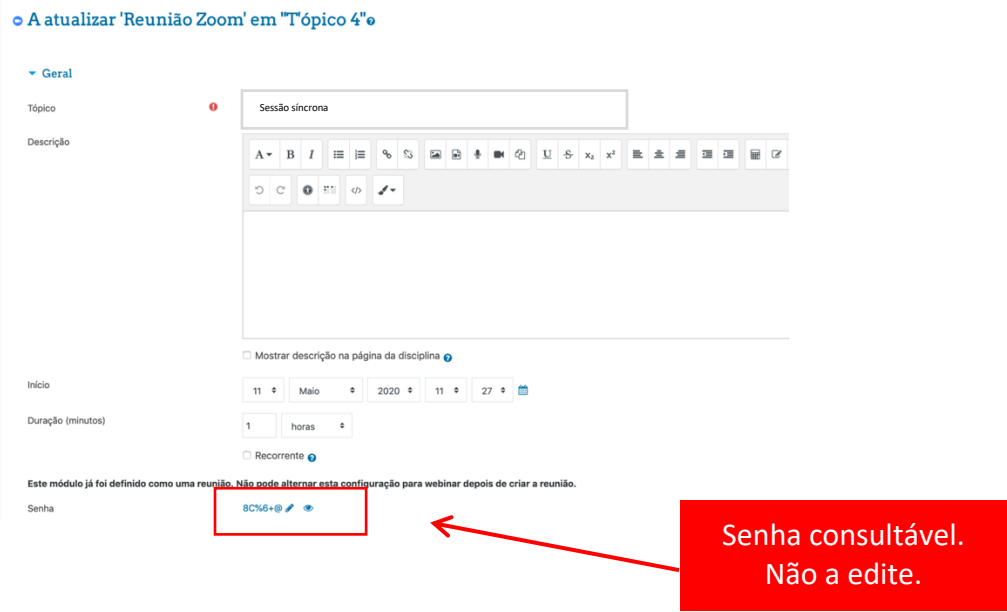

**4º Faculte a senha de acesso aos seus alunos**

**Agrupamento de Escolas Queluz-Belas** 

Consulte os vídeos sobre o Moodle AEQB: https://espan.edu.pt/site/guiastutoriais/

Administração Cursos Online AEQB admin.cursosonline@espan.edu.pt